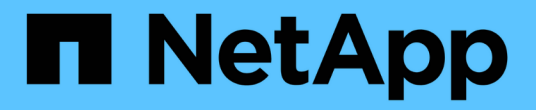

# **RHEL** 主机修复 ONTAP 7-Mode Transition

NetApp August 02, 2024

This PDF was generated from https://docs.netapp.com/zh-cn/ontap-7mode-transition/sanhost/concept\_what\_the\_inventory\_collect\_tool\_is.html on August 02, 2024. Always check docs.netapp.com for the latest.

# 目录

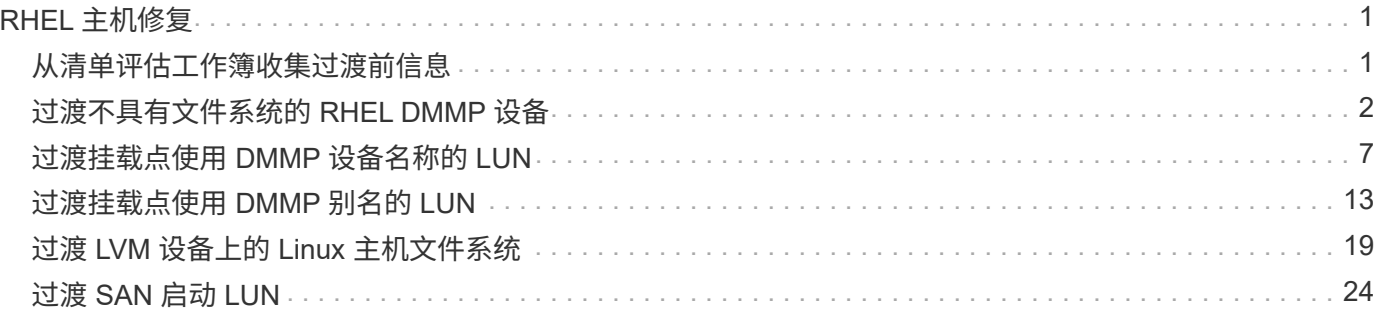

# <span id="page-2-0"></span>**RHEL** 主机修复

如果在 SAN 环境中使用 7- 模式过渡工具( 7MTT )从 7- 模式 Data ONTAP 迁移到集群 模式 Data ONTAP , 过渡前后,您必须根据 LUN 类型在 Red Hat Enterprise Linux ( RHEL ) 主机上执行一系列步骤, 以避免过渡复杂化。

7MTT 过渡仅支持 RHEL 5 和 RHEL 6 。

• 相关信息 \*

[过渡不具有文件系统的](#page-3-0) [RHEL DMMP](#page-3-0) [设备](#page-3-0)

[过渡挂载点使用](#page-8-0) [DMMP](#page-8-0) [设备名称的](#page-8-0) [LUN](#page-8-0)

[过渡挂载点使用](#page-14-0) [DMMP](#page-14-0) [别名的](#page-14-0) [LUN](#page-14-0)

[过渡](#page-20-0) [LVM](#page-20-0) [设备上的](#page-20-0) [Linux](#page-20-0) [主机文件系统](#page-20-0)

[过渡](#page-25-0) [SAN](#page-25-0) [启动](#page-25-0) [LUN](#page-25-0)

# <span id="page-2-1"></span>从清单评估工作簿收集过渡前信息

清单评估工作簿 \_ 中提供了过渡各个阶段所需的信息。您应在开始过渡之前收集并记录此 信息,以便在整个过渡过程中根据需要进行引用。

步骤

- 1. 使用清单收集工具( ICT )生成清单评估工作簿 \_ 。
- 2. 打开清单评估工作簿 \_ 。
- 3. 转到 \* LUN \* 选项卡。
- 4. 在 \* LUN 名称 \* 列中, 确定并记录要过渡的 LUN 的名称。
- 5. 转到 \* SAN 主机 LUN\* 选项卡。
- $6.$   $\overline{4}$  \* SCSI 设备 ID\* 列中, 识别并记录 SCSI 设备名称。
- 7. 在 \* 操作系统设备 ID\* 列中,确定并记录要过渡的 LUN 的 DMMP 设备名称。
- 8. 在 \* 文件系统 \* 列中, 识别并记录 DMMP 设备上配置的文件系统。
- 9. 在 \* UUID \* 列中,确定并记录 LUN 的 UUID 编号。
- 10. 在 \* 挂载 \* 列中,确定并记录 DMMP 设备挂载到的目录。

11. 转到 \* LVM\* 选项卡。

- 12. 在 \* 物理卷名称 \* 列中,确定并记录逻辑卷使用的 DMMP 设备。
- 13. 转到 \* SAN 主机 LVM\* 选项卡。
- 14. 在 \* 卷组名称 \* 列中,确定并记录卷组。
- 15. 在 \* 逻辑卷路径 \* 列中, 识别并记录逻辑卷。

16. 转到 \* SAN 主机文件系统 \* 选项卡。

- 17. 在 \* 文件系统 \* 列中,识别并记录逻辑卷上配置的文件系统。
- 18. 在 \* 挂载 \* 列中,确定并记录逻辑卷挂载到的目录。
- 19. 转到 \* Grub Configuration\* 选项卡。
- 20. 在 \* initrd\* 列中,确定并记录要修改的 initrd 映像。
- 21. 转到 \* SAN 主机 HBA\* 选项卡。

您还可以查看 \* iSCSI SAN 接口 \* 选项卡,以确定在 7- 模式控制器上配置的 iSCSI IQN 编号和 IP 地址。

22. 在 \* 目标 IP ( iSCSI ) \* 列中,确定并记录 7- 模式控制器的 iSCSI 会话。

◦ 相关信息 \*

[什么是清单收集工具](#page-3-1)

### <span id="page-3-1"></span>什么是清单收集工具

清单收集工具(ICT)是一个独立的实用程序,用于收集有关 7- 模式存储控制器,连接到 控制器的主机以及这些主机上运行的应用程序的配置和清单信息,以评估这些系统的过渡 准备情况。您可以使用 ICT 生成有关 LUN 以及过渡所需配置的信息。

ICT 将生成一个 \_Inventory Assessment Workbook 和一个清单报告 XML 文件,其中包含存储和主机系统的配 置详细信息。

ICT 适用于 ESXi , 5.x , ESXi 6.x 和 Windows 主机。

# <span id="page-3-0"></span>过渡不具有文件系统的 **RHEL DMMP** 设备

在过渡不具有文件系统的 Red Hat Enterprise Linux (RHEL) DMMP 设备之前, 您必须 验证 DMMP 设备是否没有文件系统。您还必须执行特定步骤为转换阶段做准备,过渡后必 须替换 WWID 。

• 相关信息 \*

[使用验证](#page-3-2) [RHEL LUN](#page-3-2) [是否已做好过渡准备](#page-3-2) [清单评估工作簿](#page-3-2)

[使用验证](#page-4-0) [RHEL 5 LUN](#page-4-0) [是否已做好过渡准备](#page-4-0) [命令行界面](#page-4-0)

[验证](#page-4-1) [RHEL 6 DDMP](#page-4-1) [设备是否已做好过渡准备](#page-4-1) [使用](#page-4-1) [CLI](#page-4-1)

[过渡](#page-6-0) [Linux](#page-6-0) [主机](#page-6-0) [DMMP](#page-6-0) [设备时为转换做准备](#page-6-0) [不使用文件系统](#page-6-0)

[过渡后在](#page-7-0) [Linux](#page-7-0) [主机上替换](#page-7-0) [7-](#page-7-0) [模式](#page-7-0) [LUN WWID LUN](#page-7-0)

### <span id="page-3-2"></span>使用验证 **RHEL LUN** 是否已做好过渡准备 清单评估工作簿

如果 Red Hat Enterprise Linux ( RHEL ) 5 或 RHEL 6 LUN 配置了设备映射程序多路径

(DMMP), 则在将 LUN 从 7- 模式 Data ONTAP 过渡到集群模式 Data ONTAP 之前 ,应验证是否未配置文件系统。

这种基于操作步骤适用场景副本的过渡和无副本过渡。

#### 步骤

- 1. 从清单评估工作簿 \_ 收集过渡前信息。
- 2. 检查 DMMP 设备条目是否位于 \* SAN 主机文件系统 \* 选项卡下。

如果不存在 DMMP 设备条目,则表示未配置文件系统,您可以过渡 LUN 。

<span id="page-4-0"></span>使用验证 **RHEL 5 LUN** 是否已做好过渡准备 命令行界面

如果 Red Hat Enterprise Linux ( RHEL ) 5 LUN 配置了设备映射程序多路径( DMMP ), 则在将 LUN 从 7- 模式 Data ONTAP 过渡到集群模式 Data ONTAP 之前,应验证是否 未配置文件系统。

#### 步骤

- 1. 找到要过渡的 LUN 的 SCSI 设备名称:
	- ` \* sanlun lunshow\*`
- 2. 确定 LUN 的 DMMP 设备名称:
	- ` \* 多路径 -11 \*`

DMMP 设备名称可以是设备句柄 ID ( WWID ) , 例如 360a980003753456258244538554b4b53, 也 可以是别名,例如 dMMP\_RAW\_LUN 。

3. 验证 LUN 是否没有文件系统:

` \* dumpe2fs/dev/mapper/*DMMP device name\_*\*`

如果 LUN 没有文件系统,则输出中会显示 Couldn't find valid filesystem superblock 。

## <span id="page-4-1"></span>验证 **RHEL 6 DDMP** 设备是否已做好过渡准备 使用 **CLI**

在过渡 Red Hat Enterprise Linux (RHEL) 6 DMMP 设备之前, 您必须验证它不是逻辑 卷管理器( LVM ) 的一部分, 也不具有文件系统。

### 步骤

- 1. 从清单评估工作簿 \_ 收集过渡前信息。
- 2. 验证 DMMP 设备是否位于 ` /dev/mapper` 目录中:

` \* ls /dev/mapper/ *DMMP\_device\_name*\*`

如果未显示 DMMP 设备,则此设备可能使用别名或用户友好名称。

3. 确定 DMMP 设备是否属于 LVM ,以及 DMMP 设备是否具有文件系统:

` \* blkid \*`

如果 DMMP 设备不是 LVM 的一部分并且没有文件系统,则设备条目不应显示在 blkidoutput 中。

之前在 **RHEL** 主机上测试不具有文件系统的 **DMMP** 设备 基于副本的过渡的转换阶段

如果使用 7- 模式过渡工具( 7MTT ) 2.2 或更高版本以及 Data ONTAP 8.3.2 或更高版本 过渡 Red Hat Enterprise Linux ( RHEL ) 5 主机, 您可以在转换阶段之前测试已过渡的 集群模式 Data ONTAP LUN, 以验证是否可以使主机和应用程序联机。在测试期间, 源主 机可以继续对源 7- 模式 LUN 运行 I/O 。

新的集群模式 Data ONTAP LUN 必须映射到测试主机,并且 LUN 必须已做好过渡准备。

您应保持测试主机与源主机之间的硬件奇偶校验,并应在测试主机上执行以下步骤。

测试期间,集群模式 Data ONTAP LUN 处于读 / 写模式。测试完成后,它们将转换为只读模式,而您正在为转 换阶段做准备。

步骤

1. 基线数据复制完成后, 在 7MTT 用户界面 ( UI ) 中选择 \* 测试模式 \* 。

2. 在 7MTT UI 中,单击 \* 应用配置 \* 。

3. 在测试主机上重新扫描新的集群模式 Data ONTAP LUN :

` \* 重新扫描 -scsi-bus.sh\*`

4. 获取集群模式 Data ONTAP LUN 的新 SCSI 设备名称:

` \* sanlun lun show\*`

在以下示例中, ` /dev/sdl` 是 lun\_dmmp\_raw LUN 的 SCSI 设备名称, ` /dev/sdk` 是 lun dmmp raw alias LUN 的 SCSI 设备名称:

```
[root@ibmx3550-229-108 /]# sanlun lun show
controller(7mode/E-Series)/
vserver (cDOT/FlashRay lun-pathname filename
    ------------------------------------------------------------------------
vs_brb /vol/dmmp_raw_vol/lun_dmmp_raw /dev/sdl
vs brb /vol/dmmp raw alias vol/lun dmmp raw alias /dev/sdk
```
5. 获取集群模式 Data ONTAP LUN 的设备句柄 ID ( WWID ):

` \* /sbin/scsi\_id -g-u-s /block/*SCSI\_device\_name\_*\*`

以下是 WWID 的示例: "`3600a09804d532d79565d47617679764d` "

- 6. 检查是否在源主机上的 ` /etc/multipath.conf` 文件中定义了别名。
- <sup>7.</sup> 如果在源主机上定义了别名,请将此别名添加到测试主机上的`/etc/multipath.conf` 文件中,但将 7- 模式设 备句柄 ID 替换为集群模式 Data ONTAP LUN ID 。
- 8. 更新 DMMP 别名设置:

` \* 多路径 \*`

9. 验证 DMMP 别名是否正确引用了集群模式 Data ONTAP LUN :

` \* 多路径 -ll\*`

10. 根据需要执行测试。

11. 完成测试后,关闭测试主机:

` \* shutdown -h -t0 now\*`

12. 在 7MTT UI 中,单击 \* 完成测试 \* 。

如果要将集群模式 Data ONTAP LUN 重新映射到源主机,则必须为源主机做好转换阶段的准备。如果集群模式 Data ONTAP LUN 仍要映射到测试主机,则无需在测试主机上执行其他步骤。

• 相关信息 \*

[从清单评估工作簿收集过渡前信息](#page-2-1)

[使用验证](#page-3-2) [RHEL LUN](#page-3-2) [是否已做好过渡准备](#page-3-2) [清单评估工作簿](#page-3-2)

[过渡](#page-6-0) [Linux](#page-6-0) [主机](#page-6-0) [DMMP](#page-6-0) [设备时为转换做准备](#page-6-0) [不使用文件系统](#page-6-0)

<span id="page-6-0"></span>过渡 **Linux** 主机 **DMMP** 设备时为转换做准备 不使用文件系统

如果要从 Linux 主机过渡不具有文件系统的 DMMP 设备,则必须在进入转换阶段之前执行 几个步骤。

对于 FC 配置,您必须与集群模式 Data ONTAP 控制器建立网络结构连接并进行分区。

对于 iSCSI 配置,必须发现 iSCSI 会话并将其登录到集群模式 Data ONTAP 控制器。

• 对于基于副本的过渡,请在 7- 模式过渡工具( 7MTT )中启动存储转换操作之前执行以下步骤。

• 对于无副本过渡,请在 7MTT 中启动导出并暂停 7- 模式操作之前执行以下步骤。

#### 步骤

1. 停止挂载点的 I/O 。

2. 根据应用程序供应商的建议关闭正在访问 LUN 的应用程序。

3. 刷新 7- 模式 LUN DMMP 设备或别名:

` \* 多路径 -f *device\_name*\*`

如果需要,您可以从 Inventory Assessment work簿 \_ 的 SAN 主机 LUN 选项卡下的 \* 操作系统设备 ID\* 列

# <span id="page-7-0"></span>过渡后在 **Linux** 主机上替换 **7-** 模式 **LUN WWID LUN**

LUN 过渡后, 7- 模式 LUN WWID 将发生更改。您必须先将其替换为相应的 ONTAP LUN WWID ,然后才能开始提供数据。

如果要执行无副本过渡( CFT), 则必须完成 vol rehost 的过程。

请参见 ["](https://docs.netapp.com/us-en/ontap-7mode-transition/copy-free/index.html)[《](https://docs.netapp.com/us-en/ontap-7mode-transition/copy-free/index.html) [7-](https://docs.netapp.com/us-en/ontap-7mode-transition/copy-free/index.html) [模式过渡工具无副本过渡](https://docs.netapp.com/us-en/ontap-7mode-transition/copy-free/index.html)[指南》](https://docs.netapp.com/us-en/ontap-7mode-transition/copy-free/index.html)["](https://docs.netapp.com/us-en/ontap-7mode-transition/copy-free/index.html)了解详细信息。

- 对于基于副本的过渡( CBT ),请在 7MTT 中完成存储转换操作后执行以下步骤。
- 对于 CFT ,请在 7MTT 中的导入数据和配置操作完成后执行以下步骤。

#### 步骤

1. 生成 7- 模式到 ONTAP LUN 的映射文件:

◦ 对于 CBT ,请从安装了 7MTT 的 Linux 主机运行以下命令: +`\* 过渡 CBT 导出 lunmap -p projectname -o *file\_path*\*`

例如:

- ` \* 过渡 CBT 导出 lunmap -p SanWorkLoad -o c : /Libraires/Documents/7-C-LUN-mapping-csv\*`
- $\, \circ \,$  对于 CFT ,请在安装了 7MTT 的系统中运行以下命令:  $\,$  + ` \* transition cft export lunmap -p *projectname* -s *svm-name* -o *output-file*\*`

例如:

` \* 过渡 CFT 导出 lunmap -p SanWorkLoad -s svml -0 c : /Libraries/Documents/7—to-C-LUNmapping-svml.csv \*`

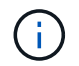

您必须对每个 Storage Virtual Machine ( SVM ) 运行此命令。

- 2. 记下 LUN 映射文件中的新 ONTAP LUN 设备句柄 ID 。
- 3. 删除为 7- 模式 LUN 创建的 SCSI 设备:
	- 要删除所有 SCSI 设备,请执行以下操作: + ` \* rescan-scsi-bus.sh -r\*`
	- 单独删除每个 SCSI 设备: + ` \* echo 1> /sys/block/*SCSI\_ID\_*/delete\*`

必须在所有 7- 模式 LUN SCSI 设备上执行此命令。请参见清单评估工作簿 \_ 的 SAN 主机 LUN 选项卡 上的 SCSI 设备 ID 列, 以确定 LUN 的 SCSI 设备 ID 。

4. 发现新的 ONTAP LUN :

` \* 重新扫描 -scsi-bus.sh\*`

- 5. 确定新 ONTAP LUN 的 SCSI 设备:
	- ` \* sanlun lun show\*`

6. 获取新 ONTAP LUN 的 WWID :

` \* /lib/udev/scsi\_id -g -u -d /dev/*scsi\_dev*\*`

7. 如果定义了 DMMP 别名,则更新 /etc/multipath.conf 文件,将 7- 模式 LUN WWID 替换为对应的 ONTAP LUN WWID, 以便 DMMP 别名指向集群模式 Data ONTAP LUN:

` \* cat /etc/multipath.conf \*`

8. 配置 DMMP 设备:

` \* 多路径 \*`

9. 验证 DMMP 别名是否正确引用了 ONTAP LUN WWID :

` \* 多路径 -11 \*`

在以下示例输出中, DMMP 别名 dMMP\_RAW\_LUN 引用 3600a098051764b2d4f3f453135452d31 作为 ONTAP WWID :

root@IBMx3550M3-229-169 ~]# multipath -ll dmmp\_raw\_lun dmmp\_raw\_lun (3600a098051764b2d4f3f453135452d31) dm-8 NETAPP, LUN C-Mode [size=1.0G] [features=3 queue if no path pg init retries 50] [hwhandler=1 alua] [rw] \\_round-robin 0 [prio=50][enabled] \\_5:0:0:6 sdx 65:112 [active][ready] \\_8:0:0:6 sdab 65:176 [active][ready] \\_round-robin 0 [prio=10][enabled] \\_6:0:0:6 sdy 65:128 [active][ready] \\_7:0:0:6 sdaa 65:160 [active][ready]

# <span id="page-8-0"></span>过渡挂载点使用 **DMMP** 设备名称的 **LUN**

过渡挂载点使用 DMMP 设备名称的 LUN 之前,必须将 DMMP 设备名称替换为相应的文 件系统 UUID 编号。您必须执行特定步骤为转换阶段做准备,并且必须在过渡后在主机上 重新挂载 DMMP 设备。您可以对 Red Hat Enterprise Linux ( RHEL ) 5 和 RHEL 6 执 行相同的过程。

• 相关信息 \*

[使用](#page-9-0) [DMMP](#page-9-0) [设备名称准备挂载点的](#page-9-0) [RHEL LUN](#page-9-0) [使用清单评估工作簿进行过渡](#page-9-0)

[使用](#page-9-1) [DMMP](#page-9-1) [别名准备挂载点的](#page-9-1) [RHEL LUN](#page-9-1) [用于使用](#page-9-1) [CLI](#page-9-1) [进行过渡](#page-9-1)

[过渡具有挂载的](#page-12-0) [LUN](#page-12-0) [时为转换阶段做准备](#page-12-0) [在](#page-12-0) [Linux](#page-12-0) [主机上使用](#page-12-0) [DMMP](#page-12-0) [设备名称的点](#page-12-0)

[过渡后](#page-13-0)[重新](#page-13-0)[挂载](#page-13-0) [Linux](#page-13-0) [主机上的](#page-13-0) [DMMP](#page-13-0) [设备](#page-13-0)

# <span id="page-9-0"></span>使用 **DMMP** 设备名称准备挂载点的 **RHEL LUN** 使用清单评估工作簿进行过渡

过渡挂载点使用 DMMP 设备名称的 LUN 之前,必须将 DMMP 设备名称替换为相应的文 件系统 UUID 编号。此适用场景 Red Hat Enterprise Linux ( RHEL ) 5 和 RHEL 6 。

这种基于操作步骤适用场景副本的过渡和无副本过渡。

步骤

1. 从清单评估工作簿 \_ 收集过渡前信息。

具体而言,您需要以下信息:

- DMMP 设备上配置的文件系统
- DMMP 设备挂载到的目录
- DMMP 设备的文件系统 UUID
- 步骤
- 1. 验证 DMMP 设备的挂载点是否已在 ` /etc/fstab `文件中定义。
- 2. 创建文件的备份:
	- `\* cp /etc/fstab /etc/fstab\_pre\_transition\*`
- 3. 编辑 `/etc/fstab` 文件,将 DMMP 设备名称替换为其相应的文件系统 UUID 编号。

在以下示例中, DMMP 设备 /dev/mapper/360a9800037534562572b453855496b41 将替换为 UUID a073547e-00b6-4bf9-8e08-5eef08499a9c :

```
[root@IBMx3550M3-229-169 ~]# cat /etc/fstab
/dev/VolGroup00/LogVol00 / ext3 defaults 1 1
LABEL=/boot /boot ext3 defaults 1 2
tmpfs /dev/shm tmpfs defaults 0 0
devpts /dev/pts devpts gid=5, mode=620 0 0
sysfs /sys sysfs defaults 0 0
proc /proc proc defaults 0 0
/dev/VolGroup00/LogVol01 swap swap defaults 0 0
/dev/mapper/test_vg-test_lv /mnt/lvm_ext3 ext3 defaults,_netdev 0 0
UUID=a073547e-00b6-4bf9-8e08-5eef08499a9c /mnt/dmmp_ext3 ext3
defaults, netdev 0 0
```
◦ 相关信息 \*

[从清单评估工作簿收集过渡前信息](#page-2-1)

# <span id="page-9-1"></span>使用 **DMMP** 别名准备挂载点的 **RHEL LUN** 用于使用 **CLI** 进行过渡

过渡使用 DMMP 设备名称的挂载点之前,必须将 DMMP 设备名称替换为相应的文件系统

# UUID 编号。

这种基于操作步骤适用场景副本的过渡和无副本过渡。

### 步骤

- 1. 确定并记录要过渡的 LUN 的 SCSI 设备 ID :
	- ` \* sanlun lun show\*`

SCSI 设备 ID 列在输出的 filename 列下。

- 2. 确定并记录要过渡的 LUN 的 DMMP 设备名称:
	- `\* 多路径 -II SCSI\_device\_ID\*`

在以下示例中, 360a9800037534562572b453855496b41 是 DMMP 设备名称:

```
[root@IBMx3550M3-229-169 ~]# multipath -ll /dev/sdc
dmmp fs lun (360a9800037534562572b453855496b41) dm-3 NETAPP, LUN
[size=1.0G] [features=3 queue if no path pg init retries 50]
[hwhandler=0][rw]
\_ round-robin 0 [prio=2][active]
      \_ 9:0:0:1 sdc 8:32 [active][ready]
      \_ 9:0:0:1 sdg 8:96 [active][ready]
```
3. 确定 DMMP 设备上配置的文件系统:

` \* blkid` -I *DMMP\_device\_name*\*

输出中的类型值用于标识文件系统。

在以下示例中,文件系统为 ext3 。

```
[root@ibmx3550-229-108 ~]#blkid | grep -i
3600a09804d532d79565d47617679658
/dev/mapper/3600a09804d532d79565d47617679658:
UUID="450b999a-4f51-4828-8139-29b20d2f8708" TYPE="ext3" SEC_TYPE="ext2"
```
4. 确定 LUN 的 UUID 编号:

` \* dumpe2fs *device\_path\_name*` UUID \*

5. 确定 DMMP 设备的挂载目录:

 $\cdot$  \* df -h\* $\cdot$ 

在以下示例中, ` /mnt/DMMP\_ext3` 表示 DMMP 设备挂载到的目录:

```
[root@IBMx3550M3-229-169 ~]# df -h
Filesystem Size Used Avail Use% Mounted on
/dev/mapper/dmmp_fs_lun
1008M 34M 924M 4% /mnt/dmnp_ext3
```
6. 在 ` /etc/fstab` 文件中验证是否已定义 DMMP 设备的挂载点:

` \* cat /etc/fstab\*`

DMMP 设备名称和挂载目录应显示在输出中。

7. 创建 ` /etc/fstab` 文件的备份:

` \* cp /etc/fstab /etc/*fstab\_pre\_transition\_bkup*\*`

8. 编辑 `/etc/fstab` 文件, 将 DMMP 设备名称替换为其相应的文件系统 UUID 编号。

之前在 **RHEL** 主机上测试具有文件系统的 **DMMP** 设备 基于副本的过渡的转换阶段

如果使用 7- 模式过渡工具( 7MTT ) 2.2 或更高版本以及 Data ONTAP 8.3.2 或更高版本 对 Red Hat Enterprise Linux ( RHEL ) 主机执行基于副本的过渡, 您可以在转换阶段之 前测试已过渡的集群模式 Data ONTAP LUN ,以验证是否可以挂载 DMMP 设备。在测试 期间, 源主机可以继续对源 7- 模式 LUN 运行 I/O 。

新的集群模式 Data ONTAP LUN 必须映射到测试主机,并且 LUN 必须已做好过渡准备。

您应保持测试主机与源主机之间的硬件奇偶校验。

在测试主机上执行以下步骤。

- 1. 基线数据复制完成后, 在 7MTT 用户界面 ( UI ) 中选择 \* 测试模式 \* 。
- 2. 在 7MTT UI 中,单击 \* 应用配置 \* 。
- 3. 获取集群模式 Data ONTAP LUN 的新 SCSI 设备名称:

` \* sanlun lun show\*`

在以下示例中, ` /dev/sdl` 是 lun\_dmmp\_raw LUN 的 SCSI 设备名称, ` /dev/sdk` 是 lun dmmp raw alias LUN 的 SCSI 设备名称:

```
[root@ibmx3550-229-108 /]# sanlun lun show
controller(7mode/E-Series)/
vserver (cDOT/FlashRay) lun-pathname filename
-----------------------------------------------------------
vs_brb /vol/dmmp_raw_vol/lun_dmmp_raw /dev/sdl
vs brb /vol/dmmp_raw_alias_vol/lun_dmmp_raw_alias /dev/sdk
```
- 4. 为集群模式 Data ONTAP LUN 配置 DMMP 设备:
	- ` \* 多路径 \*`
- 5. 获取集群模式 Data ONTAP LUN 的设备句柄 ID :
	- ` \* 多路径 -ll\*`

以下是设备句柄 ID 的示例: "`3600a09804d532d79565d47617679764d` "

- 6. 确定 DMMP 设备上配置的文件系统:
	- ` \* blkid` -I *device\_handle\_ID*\*
- 7. 确定源主机上的 ` /etc/fstab` 文件中是否存在逻辑卷的挂载点条目。
- 8. 如果源主机上存在逻辑卷的挂载点条目,请手动编辑测试主机上的 ` /etc/fstab` 文件以添加挂载点条目。
- 9. 挂载 LUN :

` \* 挂载 -A\*`

10. 验证是否已挂载 DMMP 设备:

` \* 挂载 \*`

- 11. 根据需要执行测试。
- 12. 完成测试后,关闭测试主机:
	- ` \* shutdown -h -t0 now\*`

13. 在 7MTT UI 中,单击 \* 完成测试 \* 。

如果要将集群模式 Data ONTAP LUN 重新映射到源主机,则必须为源主机做好转换阶段的准备。如果集群模式 Data ONTAP LUN 仍要映射到测试主机,则无需在测试主机上执行其他步骤。

• 相关信息 \*

[从清单评估工作簿收集过渡前信息](#page-2-1)

[过渡具有挂载的](#page-12-0) [LUN](#page-12-0) [时为转换阶段做准备](#page-12-0) [在](#page-12-0) [Linux](#page-12-0) [主机上使用](#page-12-0) [DMMP](#page-12-0) [设备名称的点](#page-12-0)

### <span id="page-12-0"></span>过渡具有挂载的 **LUN** 时为转换阶段做准备 在 **Linux** 主机上使用 **DMMP** 设备名称的点

如果要过渡 Linux 主机上挂载点使用别名的 LUN ,则必须在进入转换阶段之前执行几个步 骤。

对于 FC 配置,您必须与集群模式 Data ONTAP 控制器建立网络结构连接并进行分区。

对于 iSCSI 配置,必须发现 iSCSI 会话并将其登录到集群模式 Data ONTAP 控制器。

• 对于基于副本的过渡,请在 7- 模式过渡工具( 7MTT )中启动存储转换操作之前执行以下步骤。

• 对于无副本过渡,请在 7MTT 中启动导出并暂停 7- 模式系统操作之前执行以下步骤。

步骤

1. 停止挂载点的 I/O 。

2. 根据应用程序供应商的建议关闭正在访问 LUN 的应用程序。

3. 卸载 DMMP 设备:

` \* umount *dir\_name*\*`

4. 刷新 7- 模式 LUN DMMP 设备 ID :

` \* 多路径 -f *device\_name*\*`

如果需要,您可以从 \_Inventory Assessment Workbook 中 \* SAN Host LUNs\* 选项卡下的 \* 操作系统设备 ID\* 列中获取 DDMP 设备名称。

◦ 相关信息 \*

[从清单评估工作簿收集过渡前信息](#page-2-1)

<span id="page-13-0"></span>过渡后重新挂载 **Linux** 主机上的 **DMMP** 设备

从 7- 模式 ONTAP 过渡到集群模式 Data ONTAP 后,必须重新挂载 RHEL 5 和 RHEL 6 的 DMMP 设备。在挂载 DMMP 设备之前,主机无法访问 7- 模式 LUN 。

如果要执行无副本过渡( CFT ),则必须完成 vol rehost 的过程。请参见 ["](https://docs.netapp.com/us-en/ontap-7mode-transition/copy-free/index.html)[《](https://docs.netapp.com/us-en/ontap-7mode-transition/copy-free/index.html) [7-](https://docs.netapp.com/us-en/ontap-7mode-transition/copy-free/index.html) [模式过渡工具无副本过渡](https://docs.netapp.com/us-en/ontap-7mode-transition/copy-free/index.html)[指](https://docs.netapp.com/us-en/ontap-7mode-transition/copy-free/index.html) [南》](https://docs.netapp.com/us-en/ontap-7mode-transition/copy-free/index.html)["](https://docs.netapp.com/us-en/ontap-7mode-transition/copy-free/index.html) 了解详细信息。

• 对于基于副本的过渡,请在 7- 模式过渡工具( 7MTT )中完成存储转换操作后执行以下步骤。

• 对于 CFT ,请在 7MTT 中的导入数据和配置操作完成后执行以下步骤。

步骤

1. 生成 7- 模式到 ONTAP LUN 的映射文件:

 $\cdot$  对于基于副本的过渡,请从安装了 7MTT 的 Linux 主机运行以下命令: +`\* 过渡 CBT 导出 lunmap -p *project-name* -o *file\_path*\*`

例如:

` \* 过渡 CBT 导出 lunmap -p SanWorkLoad -o c : /Libraires/Documents/7-C-LUN-mapping-csv\*`

◦ 对于无副本过渡,请在安装了 7MTT 的系统中运行以下命令: + ` \* 过渡 CFT 导出 lunmap -p *projectname* -s SVM-name -o *output-file*\*`

例如:

` \* 过渡 CFT 导出 lunmap -p SanWorkLoad -s svml -0 c : /Libraries/Documents/7—to-C-LUNmapping-svml.csv \*`

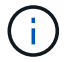

您必须对每个 Storage Virtual Machine ( SVM ) 运行此命令。

- 2. 记下 LUN 映射文件中的新 ONTAP LUN 设备句柄 ID 。
- 3. 删除为 7- 模式 LUN 创建的 SCSI 设备:
	- 要删除所有 SCSI 设备,请执行以下操作: + ` \* rescan-scsi-bus.sh -r\*`
	- 单独删除每个 SCSI 设备: + ` \* echo 1> /sys/block/*SCSI\_ID\_*/delete\*`

必须在所有 7- 模式 LUN SCSI 设备上执行此命令。请参见清单评估工作簿 \_ 的 SAN 主机 LUN 选项卡 上的 SCSI 设备 ID 列,以确定 LUN 的 SCSI 设备 ID 。

- 4. 发现新的 ONTAP LUN :
	- ` \* 重新扫描 -scsi-bus.sh\*`
- 5. 验证是否已发现 ONTAP LUN :
	- ` \* sanlun lun show\*`

ONTAP LUN 的 SCSI 设备应列在 filename 列下。

6. 为 ONTAP LUN 配置 DMMP 设备:

` \* 多路径 \*`

- 7. 验证 DMMP 设备是否存在:
	- ` \* 多路径 -ll *lun\_scsi\_device\_name*\*`

在以下示例中, 3600a098051764937303f4479515a7451 表示 DMMP 设备句柄 ID :

```
[root@IBMx3550M3-229-169 ~]#multipath -ll /dev/sdq
3600a098051764937303f4479515a7451 dm-6 NETAPP,LUN C-Mode
```
8. 挂载 LUN :

` \* 挂载 *device\_name mountpoint*`

如果在 `/etc/fstab` 文件中定义了挂载点,则可以运行 mount -a 命令挂载所有挂载点。

9. 验证挂载点:

` \* 挂载 \*`

# <span id="page-14-0"></span>过渡挂载点使用 **DMMP** 别名的 **LUN**

过渡挂载点使用别名的 LUN 时,必须执行特定步骤为转换阶段做准备,并且必须在过渡后 重新挂载 LUN 。

• 相关信息 \*

[过渡具有挂载的](#page-12-0) [LUN](#page-12-0) [时为转换阶段做准备](#page-12-0) [在](#page-12-0) [Linux](#page-12-0) [主机上使用](#page-12-0) [DMMP](#page-12-0) [设备名称的点](#page-12-0)

[重新](#page-18-0)[挂载挂载点使用了](#page-18-0) [DMMP](#page-18-0) [别名的](#page-18-0) [LUN](#page-18-0) [过渡后的](#page-18-0) [Linux](#page-18-0) [主机](#page-18-0)

使用 **DMMP** 别名准备挂载点的 **RHEL LUN** 用于使用 **CLI** 进行过渡

过渡使用 DMMP 设备名称的挂载点之前,必须将 DMMP 设备名称替换为相应的文件系统 UUID 编号。

这种基于操作步骤适用场景副本的过渡和无副本过渡。

#### 步骤

1. 确定并记录要过渡的 LUN 的 SCSI 设备 ID :

` \* sanlun lun show\*`

SCSI 设备 ID 列在输出的 filename 列下。

2. 确定并记录要过渡的 LUN 的 DMMP 设备名称:

` \* 多路径 -ll *SCSI\_device\_ID*\*`

在以下示例中, 360a9800037534562572b453855496b41 是 DMMP 设备名称:

```
[root@IBMx3550M3-229-169 ~]# multipath -ll /dev/sdc
dmmp fs lun (360a9800037534562572b453855496b41) dm-3 NETAPP, LUN
[size=1.0G] [features=3 queue if no path pg init retries 50]
[hwhandler=0][rw]
\_ round-robin 0 [prio=2][active]
     \_ 9:0:0:1 sdc 8:32 [active][ready]
      \_ 9:0:0:1 sdg 8:96 [active][ready]
```
3. 确定 DMMP 设备上配置的文件系统:

` \* blkid` -I *DMMP\_device\_name*\*

输出中的类型值用于标识文件系统。

在以下示例中,文件系统为 ext3 。

```
[root@ibmx3550-229-108 ~]#blkid | grep -i
3600a09804d532d79565d47617679658
/dev/mapper/3600a09804d532d79565d47617679658:
UUID="450b999a-4f51-4828-8139-29b20d2f8708" TYPE="ext3" SEC_TYPE="ext2"
```
4. 确定 LUN 的 UUID 编号:

` \* dumpe2fs *device\_path\_name*` UUID \*

5. 确定 DMMP 设备的挂载目录:

 $\cdot$  \* df -h\* $\cdot$ 

在以下示例中, ` /mnt/DMMP\_ext3` 表示 DMMP 设备挂载到的目录:

```
[root@IBMx3550M3-229-169 ~]# df -h
Filesystem Size Used Avail Use% Mounted on
/dev/mapper/dmmp_fs_lun
1008M 34M 924M 4% /mnt/dmnp_ext3
```
6. 在 ` /etc/fstab` 文件中验证是否已定义 DMMP 设备的挂载点:

` \* cat /etc/fstab\*`

DMMP 设备名称和挂载目录应显示在输出中。

7. 创建 ` /etc/fstab` 文件的备份:

` \* cp /etc/fstab /etc/*fstab\_pre\_transition\_bkup*\*`

8. 编辑 `/etc/fstab` 文件,将 DMMP 设备名称替换为其相应的文件系统 UUID 编号。

测试挂载点使用了 **DMMP** 别名的 **LUN** 在基于副本的过渡的转换阶段之前, **RHEL** 主机

如果使用 7- 模式过渡工具( 7MTT ) 2.2 或更高版本以及 Data ONTAP 8.3.2 或更高版本 对 Red Hat Enterprise Linux (RHEL) 主机执行基于副本的过渡, 则可以在转换阶段之 前测试挂载点使用别名的已过渡集群模式 Data ONTAP LUN 。在测试期间,源主机可以继 续对源 7- 模式 LUN 运行 I/O 。

新的集群模式 Data ONTAP LUN 必须映射到测试主机,并且 LUN 必须已做好过渡准备。

您应保持测试主机与源主机之间的硬件奇偶校验,并应在测试主机上执行以下步骤。

测试期间,集群模式 Data ONTAP LUN 处于读 / 写模式。测试完成后,它们将转换为只读模式,而您正在为转 换阶段做准备。

步骤

- 1. 基线数据复制完成后, 在 7MTT 用户界面( UI) 中选择 \* 测试模式 \* 。
- 2. 在 7MTT UI 中,单击 \* 应用配置 \* 。
- 3. 获取集群模式 Data ONTAP LUN 的新 SCSI 设备名称:

` \* sanlun lun show\*`

在以下示例中, ` /dev/sdl` 是 lun\_dmmp\_raw LUN 的 SCSI 设备名称,而 ` /dev/sdk` 是的 SCSI 设备名称

LUN DMMP raw alias LUN :

```
[root@ibmx3550-229-108 /]# sanlun lun show
controller(7mode/E-Series)/
vserver (cDOT/FlashRay) lun-pathname filename
-----------------------------------------------------------------
vs_brb /vol/dmmp_raw_vol/lun_dmmp_raw /dev/sdl
vs brb /vol/dmmp_raw_alias_vol/lun_dmmp_raw_alias /dev/sdk
```
4. 为集群模式 Data ONTAP LUN 配置 DMMP 设备:

` \* 多路径 \*`

5. 获取集群模式 Data ONTAP LUN 的设备句柄 ID :

` \* 多路径 -ll\*`

以下是设备句柄 ID 的示例: "`3600a09804d532d79565d47617679764d` "

- 6. 检查是否在源主机上的 ` /etc/multipath.conf` 文件中定义了别名。
- 7. 手动将别名配置复制到测试主机上的`/etc/multipath.conf` 文件, 但将 7- 模式设备句柄 ID 替换为相应的集 群模式 Data ONTAP 设备句柄 ID 。
- 8. 使用 multipath 命令为集群模式 Data ONTAP LUN 配置 DMMP 设备。
- 9. 确定在 DMMP 别名设备上创建的文件系统:

` \* blkid *dmmp\_device\_name*\*`

10. 挂载 DMMP 设备:

` \* 挂载 \*`

- 11. 根据需要执行测试。
- 12. 完成测试后,关闭测试主机:

13. 在 7MTT UI 中,单击 \* 完成测试 \* 。

如果要将集群模式 Data ONTAP LUN 重新映射到源主机,则必须为源主机做好转换阶段的准备。如果集群模式 Data ONTAP LUN 仍要映射到测试主机,则无需在测试主机上执行其他步骤。

• 相关信息 \*

[从清单评估工作簿收集过渡前信息](#page-2-1)

[过渡具有挂载的](#page-12-0) [LUN](#page-12-0) [时为转换阶段做准备](#page-12-0) [在](#page-12-0) [Linux](#page-12-0) [主机上使用](#page-12-0) [DMMP](#page-12-0) [设备名称的点](#page-12-0)

<sup>` \*</sup> shutdown -h -t0 now\*`

# 过渡具有挂载的 **LUN** 时为转换阶段做准备 在 **Linux** 主机上使用 **DMMP** 设备名称的点

如果要过渡 Linux 主机上挂载点使用别名的 LUN ,则必须在进入转换阶段之前执行几个步 骤。

对于 FC 配置,您必须与集群模式 Data ONTAP 控制器建立网络结构连接并进行分区。

对于 iSCSI 配置,必须发现 iSCSI 会话并将其登录到集群模式 Data ONTAP 控制器。

• 对于基于副本的过渡,请在 7- 模式过渡工具( 7MTT )中启动存储转换操作之前执行以下步骤。

• 对于无副本过渡,请在 7MTT 中启动导出并暂停 7- 模式系统操作之前执行以下步骤。

#### 步骤

1. 停止挂载点的 I/O 。

2. 根据应用程序供应商的建议关闭正在访问 LUN 的应用程序。

3. 卸载 DMMP 设备:

` \* umount *dir\_name*\*`

4. 刷新 7- 模式 LUN DMMP 设备 ID :

` \* 多路径 -f *device\_name*\*`

如果需要,您可以从 Inventory Assessment Workbook 中 \* SAN Host LUNs\* 选项卡下的 \* 操作系统设备 ID\* 列中获取 DDMP 设备名称。

◦ 相关信息 \*

[从清单评估工作簿收集过渡前信息](#page-2-1)

<span id="page-18-0"></span>重新挂载挂载点使用了 **DMMP** 别名的 **LUN** 过渡后的 **Linux** 主机

从 7- 模式 ONTAP 过渡到集群模式 Data ONTAP 后,必须使用挂载点重新挂载 LUN 。7- 模式卷已脱机,并且主机无法访问 7- 模式 LUN 。

如果要执行无副本过渡( CFT), 则必须完成 vol rehost 的过程。

请参见 ["](https://docs.netapp.com/us-en/ontap-7mode-transition/copy-free/index.html)[《](https://docs.netapp.com/us-en/ontap-7mode-transition/copy-free/index.html) [7-](https://docs.netapp.com/us-en/ontap-7mode-transition/copy-free/index.html) [模式过渡工具无副本过渡](https://docs.netapp.com/us-en/ontap-7mode-transition/copy-free/index.html)[指南》](https://docs.netapp.com/us-en/ontap-7mode-transition/copy-free/index.html)["](https://docs.netapp.com/us-en/ontap-7mode-transition/copy-free/index.html) 了解详细信息。

- 对于基于副本的过渡( CBT ),请在 7MTT 中完成存储转换操作后执行以下步骤。
- 对于 CFT ,请在 7MTT 中执行导入数据和配置操作后执行以下步骤。

a. 生成 7- 模式到 ONTAP LUN 的映射文件:

▪ 对于基于副本的过渡,请从安装了 7MTT 的 Linux 主机运行以下命令: + ` \* 过渡 CBT 导出 lunmap -p *project-name* -o *file\_path*\*`

例如:

` \* 过渡 CBT 导出 lunmap -p SanWorkLoad -o c : /Libraires/Documents/7-C-LUN-mapping-csv\*`

▪ 对于无副本过渡,请在安装了 7MTT 的系统中运行以下命令: + ` \* 过渡 CFT 导出 lunmap -p *project-name* -s *svm-name* -o *output-fil*`

例如:

` \* 过渡 CFT 导出 lunmap -p SanWorkLoad -s svml -0 c : /Libraries/Documents/7—to-C-LUNmapping-svml.csv \*`

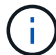

您必须对每个 Storage Virtual Machine ( SVM )运行此命令。

b. 记下 LUN 映射文件中的 ONTAP 设备句柄 ID 。

- c. 删除为 7- 模式 LUN 创建的 SCSI 设备:
	- 要删除所有 SCSI 设备,请执行以下操作: + ` \* rescan-scsi-bus.sh -r\*`
	- 要单独删除每个 SCSI 设备,请执行以下操作: + ` \* echo 1> /sys/block/*SCSI\_ID\_*/delete\_`

必须在所有 7- 模式 LUN SCSI 设备上执行此命令。请参见清单评估工作簿 \_ 的 SAN 主机 LUN 选项 卡上的 SCSI 设备 ID 列,以确定 LUN 的 SCSI 设备 ID 。

- d. 发现新的 ONTAP LUN :
	- ` \* 重新扫描 -scsi-bus.sh\*`
- e. 验证是否已发现 ONTAP LUN :
	- ` \* sanlun lun show\*`

ONTAP LUN 的 SCSI 设备应列在 device filename 列中。

例如, SCSI 设备名称是 ` /dev/sdp` 。

f. 在 `/etc/multipath.conf` 文件中,将 7- 模式设备句柄 ID 替换为集群模式 Data ONTAP LUN 的设备句柄 ID, 以便 别名 指向集群模式 Data ONTAP LUN ID。

您应按如下所示更新多路径部分。以下示例显示了在替换 7- 模式 LUN ID 之前的 ` /etc/multipath.conf 文 件`。在此示例中, LUN ID 360a9800037534562572b453855496b43 指向 dMMP\_FS\_LUN 别名。

```
multipaths {
          multipath {
                wwid 360a9800037534562572b453855496b43
                alias dmmp_fs_lun
      }
}
```
将 7- 模式 LUN ID 替换为 ONTAP LUN ID 360a9800037534562572b453855496b43 后,示例文件 如下所示:

```
multipaths {
          multipath {
               wwid 3600a098051764937303f4479515a7452
               alias dmmp_fs_lun
      }
}
```
g. 为 ONTAP LUN 配置 DMMP 设备:

` \* 多路径 \*`

h. 验证 DMMP 别名是否指向 ONTAP LUN 设备句柄 ID :

` \* 多路径 -ll *device\_handle\_ID*\*`

i. 将 ONTAP LUN 挂载到其挂载点目录:

` \* 挂载 /dev/mapper/*alias\_namemount\_dir\_name\_*\*`

如果挂载点在 /etc/fstab 文件中定义,请使用 mount -a 命令挂载 LUN 。

a. 验证是否已挂载 DMMP 设备:

` 挂载 \_`

# <span id="page-20-0"></span>过渡 **LVM** 设备上的 **Linux** 主机文件系统

在逻辑卷管理器( LVM )上过渡 Linux 主机文件系统时,必须执行特定步骤为转换阶段做 准备,并且必须在过渡后挂载逻辑卷。

• 相关信息 \*

[过渡](#page-22-0) [Linux](#page-22-0) [主机文件系统时为转换阶段做准备](#page-22-0) [在](#page-22-0) [LVM](#page-22-0) [设备上](#page-22-0)

[过渡后在](#page-23-0) [Linux](#page-23-0) [主机上挂载逻辑卷](#page-23-0)

在之前测试 **LVM** 设备上具有文件系统的 **LUN** 基于副本的过渡的转换阶段

如果使用 7- 模式过渡工具( 7MTT ) 2.2 或更高版本以及 Data ONTAP 8.3.2 或更高版本 对 Red Hat Enterprise Linux ( RHEL ) 主机执行基于副本的过渡, 则可以在转换阶段之 前测试 LVM 设备上具有文件系统的已过渡集群模式 Data ONTAP LUN 。在测试期间,源 主机可以继续对源 7- 模式 LUN 运行 I/O 。

- 新的集群模式 Data ONTAP LUN 必须映射到测试主机。
- LUN 必须已做好过渡准备。

您应保持测试主机与源主机之间的硬件奇偶校验,并应在测试主机上执行以下步骤。

测试期间,集群模式 Data ONTAP LUN 处于读 / 写模式。测试完成后,它们将转换为只读模式,而您正在为转 换阶段做准备。

在测试模式下,您不能停用或导出卷组。因此,在测试主机上挂载逻辑卷时,可能会看到文件系统错误。

步骤

- 1. 基线数据复制完成后, 在 7MTT 用户界面 ( UI ) 中选择 \* 测试模式 \* 。
- 2. 在 7MTT UI 中,单击 \* 应用配置 \* 。
- 3. 在测试主机上,发现新的集群模式 Data ONTAP LUN :

` \* 重新扫描 -scsi-bus.sh\*`

4. 验证是否已发现新的集群模式 Data ONTAP LUN :

` \* sanlun lun show\*`

5. 为集群模式 Data ONTAP LUN 配置 DMMP 设备:

` \* 多路径 \*`

6. 获取集群模式 Data ONTAP LUN 的设备句柄 ID :

` \* 多路径 -ll\*`

以下是设备句柄 ID 的示例: "`3600a09804d532d79565d47617679764d` "

7. 确定 LVM 使用的 DMMP 设备:

` \* pvscy\*`

3600a09804d532d79565d476176797655 是 LVM 使用的 DMMP 设备示例。

8. 确定卷组:

` \* vgscy\*`

- 9. 确定逻辑卷:
	- ` \* lvscann\*`
- 10. 启用逻辑卷: \* ` \* vgchange -ay *volume\_group*\*`
- 11. 验证逻辑卷状态: \* ` \* lvdisplay\*`

输出中的 LV Status 列应显示 Available 。

12. 确定源主机上的 ` /etc/fstab` 文件中是否存在逻辑卷的挂载点条目。

在以下示例中,逻辑卷 ` /dev/mapper/vg\_7MTT-lv1` 显示在 ` /etc/fstab` 文件中:

```
# /etc/fstab
...
tmpfs /dev/shm tmpfs defaults 0 0
devpts /dev/pts devpts gid=5, mode=620 0 0
sysfs /sys sysfs defaults 0 0
proc /proc proc defaults 0 0
/dev/mapper/vg_7MTT-lv1 /7MTT ext4 defaults 0 0
```
- 13. 如果源主机上的 ` /etc/fstab` 文件中存在逻辑卷的挂载点条目,请手动编辑测试主机上的 ` /etc/fstab` 文件以 添加挂载点条目。
- 14. 挂载挂载点:
	- ` \* 挂载 -A\*`
- 15. 验证挂载点是否已挂载:

` \* 挂载 \*`

- 16. 根据需要执行测试。
- 17. 完成测试后,关闭主机:
	- ` \* shutdown -h -t0 now\*`
- 18. 在 7MTT UI 中,单击 \* 完成测试 \* 。

如果要将集群模式 Data ONTAP LUN 重新映射到源主机,则必须为源主机做好转换阶段的准备。如果集群模式 Data ONTAP LUN 仍要映射到测试主机,则无需在测试主机上执行其他步骤。

• 相关信息 \*

[从清单评估工作簿收集过渡前信息](#page-2-1)

[过渡](#page-22-0) [Linux](#page-22-0) [主机文件系统时为转换阶段做准备](#page-22-0) [在](#page-22-0) [LVM](#page-22-0) [设备上](#page-22-0)

<span id="page-22-0"></span>过渡 **Linux** 主机文件系统时为转换阶段做准备 在 **LVM** 设备上

如果要过渡逻辑卷管理器( LVM )设备上的 Linux 主机文件系统,则必须在转换阶段之前 执行一些步骤。

- 对于 FC 配置,您必须与集群模式 Data ONTAP 控制器建立网络结构连接并进行分区。
- 对于 iSCSI 配置,必须发现 iSCSI 会话并将其登录到集群模式 Data ONTAP 控制器。
- 您必须从清单评估工作簿 \_ 收集以下过渡前信息:
	- LVM 使用的 DMMP 设备名称
	- 卷组名称
	- 逻辑卷名称

◦ 在逻辑卷设备上配置的文件系统

- 挂载逻辑卷的目录
- 对于基于副本的过渡,请在 7- 模式过渡工具( 7MTT )中启动存储转换操作之前执行以下步骤。

• 对于无副本过渡,请在 7MTT 中启动导出并暂停 7- 模式操作之前执行以下步骤。

步骤

- 1. 停止 LV 挂载点的 I/O 。
- 2. 根据应用程序供应商的建议关闭访问 LUN 的应用程序。
- 3. 卸载 LV 挂载点:
	- ` \* umount *dir\_name*\*`
- 4. 禁用逻辑卷:
	- ` \* vgchange -an *vg\_name*\*`
- 5. 验证逻辑卷状态:
	- ` \* lvdisplay *dir\_name*\*`
	- LV 状态应显示 "`not available` " 。
- 6. 导出卷组:
	- ` \* vgexport *vg\_name*\*`
- 7. 验证 VG 状态:
	- ` \* vgdisplay *vg\_name*\*`
	- VG 状态应显示 "`exported` " 。
- 8. 刷新 7- 模式 DDMP 设备 ID :
	- ` \* 多路径 -f *device\_name*\*`
		- 相关信息 \*

### [从清单评估工作簿收集过渡前信息](#page-2-1)

### <span id="page-23-0"></span>过渡后在 **Linux** 主机上挂载逻辑卷

从 7- 模式 ONTAP 过渡到集群模式 Data ONTAP 后, 逻辑卷将脱机。您必须挂载这些逻 辑卷,以便主机可以访问 LUN 。

如果要执行无副本过渡( CFT ),则必须完成 vol rehost 的过程。请参见 ["](https://docs.netapp.com/us-en/ontap-7mode-transition/copy-free/index.html)[《](https://docs.netapp.com/us-en/ontap-7mode-transition/copy-free/index.html) [7-](https://docs.netapp.com/us-en/ontap-7mode-transition/copy-free/index.html) [模式过渡工具无副本过渡](https://docs.netapp.com/us-en/ontap-7mode-transition/copy-free/index.html)[指](https://docs.netapp.com/us-en/ontap-7mode-transition/copy-free/index.html) [南》](https://docs.netapp.com/us-en/ontap-7mode-transition/copy-free/index.html)["](https://docs.netapp.com/us-en/ontap-7mode-transition/copy-free/index.html) 了解详细信息。

• 对于基于副本的过渡( CBT ),请在 7- 模式过渡工具( 7MTT )中完成存储转换操作后执行以下步骤。

- 对于 CFT ,请在 7MTT 中执行导入数据和配置操作后执行以下步骤。
	- a. 生成 7- 模式到集群模式 Data ONTAP LUN 映射文件:
		- 对于基于副本的过渡,请从安装了 7MTT 的 Linux 主机运行以下命令: + ` \* 过渡 CBT 导出 lunmap -p *project-name* -o *file\_path*\*`

例如:

` \* 过渡 CBT 导出 lunmap -p SanWorkLoad -o c : /Libraires/Documents/7-C-LUN-mapping-csv\*`

▪ 对于无副本过渡,请从安装了 7MTT 的系统运行以下命令:

`\* 过渡 CFT 导出 lunmap -p p\_roobject-name\_ -s *svm-name* -o *output-file*\*`

例如:

` \* 过渡 CFT 导出 lunmap -p SanWorkLoad -s svml -0 c : /Libraries/Documents/7—to-C-LUNmapping-svml.csv \*`

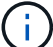

您必须对每个 Storage Virtual Machine ( SVM )运行此命令。

b. 删除为 7- 模式 LUN 创建的 SCSI 设备:

- 要删除所有 SCSI 设备,请执行以下操作: + ` \* rescan-scsi-bus.sh -r\*`
- 单独删除每个 SCSI 设备: + ` \* echo 1> /sys/block/*SCSI\_ID\_*/delete\*`

必须在所有 7- 模式 LUN SCSI 设备上执行此命令。请参见清单评估工作簿 \_ 的 SAN 主机 LUN 选项 卡上的 SCSI 设备 ID 列,以确定 LUN 的 SCSI 设备 ID 。

c. 发现新的 ONTAP LUN :

` \* 重新扫描 -scsi-bus.sh\*`

d. 为 ONTAP LUN 配置 DMMP 设备:

` \* 多路径 \*`

e. 验证是否已发现 ONTAP LUN :

` \* sanlun lun show\*`

f. 确定新的 ONTAP LUN 设备句柄 ID :

` \* 多路径 -ll *Device\_handle\_name*\*`

g. 导入卷组:

` \* vgimport *vg\_name*\*`

h. 验证卷组状态:

` \* vgdisplay\*`

i. 启用逻辑卷:

` \* vgchange -ay *vg\_name*\*`

- j. 验证逻辑卷状态:
	- ` \* lvdisplay\*`

LV 状态应显示为 "`Available` " 。

k. 将逻辑卷从 ONTAP LUN 挂载到其相应的挂载点目录:

mount *lv\_namemount\_point*

如果在 etc/fstab 文件中定义了挂载点,则可以使用 mount -a 命令挂载逻辑卷。

a. 验证挂载点:

` \* 挂载 \*`

# <span id="page-25-0"></span>过渡 **SAN** 启动 **LUN**

在使用 7- 模式过渡工具( 7MTT )从 7- 模式 Data ONTAP 过渡到集群模式 Data ONTAP 之前,必须重新启动 SAN 启动 LUN 。您必须执行特定步骤为转换阶段做准备,过渡后必 须发现 LUN 。

• 相关信息 \*

[为过渡](#page-25-1) [FC](#page-25-1) [或](#page-25-1) [FCoE SAN](#page-25-1) [启动](#page-25-1) [LUN](#page-25-1) [做准备](#page-25-1) [在](#page-25-1) [RHEL](#page-25-1) [主机上](#page-25-1)

[为过渡](#page-27-0) [iSCSI SAN](#page-27-0) [启动](#page-27-0) [LUN](#page-27-0) [做准备](#page-27-0)

[过渡后](#page-31-0)[发现](#page-31-0) [SAN](#page-31-0) [启动](#page-31-0) [LUN](#page-31-0)

# 支持过渡的 **SAN** 启动 **LUN** 的类型

从 7- 模式 Data ONTAP 过渡到集群模式 Data ONTAP 时, 仅支持特定类型的 SAN 启动 LUN 。

支持过渡以下 SAN 启动 LUN :

- FC 或 FCoE SAN 启动 LUN
- 适用于 Red Hat Enterprise Linux (RHEL) 的 iSCSI SAN 启动 LUN 6.

不支持过渡 RHEL 5.x 中的 iSCSI SAN 启动 LUN 。

# <span id="page-25-1"></span>为过渡 **FC** 或 **FCoE SAN** 启动 **LUN** 做准备 在 **RHEL** 主机上

过渡 FC 或 FCoE SAN 启动 LUN 之前,必须在 Red Hat Enterprise Linux ( RHEL )主

# 机上执行特定步骤。

您必须从清单评估工作簿 \_ 中获取以下信息:

- RHEL 5 或 RHEL 6 所在的 7- 模式 LUN 名称 已安装
- 过渡 LUN 的 SCSI 设备名称
- 过渡 LUN 的 DMMP 设备名称
- 挂载目录
- DMMP 设备上配置的文件系统
- /boot 分区的 UUID 编号
- initrid 映像的名称

这种基于操作步骤适用场景副本的过渡和无副本过渡。

- 1. 验证 DMMP 设备是否位于 /dev/mapper 目录中:
	- ` \* ls /dev/mapper/ *DMMP\_device\_name*\*`

如果找不到 DMMP 设备,则该设备可能使用别名或用户友好名称。

2. 确定安装了 RHEL 5 或 RHEL 6 操作系统 /boot 和根目录(/)目录的 DMMP 设备和逻辑卷管理器( LVM )名称:

 $\cdot$  \* df - h\* $\cdot$ 

默认情况下, RHEL 5 和 RHEL 6 安装在逻辑卷的根( / )分区上。如果根分区安装在逻辑卷上,则不需要 对配置进行过渡前更改。

- 3. 如果 /boot 分区安装在 DMMP 设备上,请确认 /boot 分区是如何引用的,以便在启动时挂载到 ` /etc/fstab` 中。
- 4. 如果 /boot 分区在 ` /etc/fstab` 中以其 DMMP 设备名称引用,请将 DMMP 设备名称替换为文件系统 UUID 名称。
- 5. 备份 ` /etc/fstab` 文件:
	- ` \* cp /etc/fstab /etc/*fstab\_pre\_transition\_file\_name\_*\*`
- 6. 编辑 ` /etc/fstab` 文件,将 DMMP 设备名称替换为其相应的文件系统 UUID 编号。
- 7. 备份 initrd 映像文件:

`\* cp /boot/*initrd* image file nameinitrd image file name file name.bak\*`

- 8. 仅适用于 RHEL 5 :
	- a. 在 ` /etc/mutipath.conf` 文件中,确定交换分区设备。

在以下示例中, ` /dev/VolGroup00/LogVol01` 是交换分区设备:

` /dev/VolGroup00/LogVol01 交换默认值 0`

b. 创建用于挂载交换分区的标签: + ` \* swapoff *swap-partition\_device*\*`

- ` \* mkswap -L *label-for-swapswap-partition-device*\*`
- ` \* swapon *swap-partition\_device*\*`
- c. 将 ` /etc/fstab` 文件中的交换分区设备名称替换为交换标签。

` /etc/fstab` 文件中更新的行应如下所示:

LABEL=SwapPartition swap swap defaults 0 0

- 9. 重新创建 initrd 映像。
	- 对于 RHEL5: + ` \* mkinitrd -f/boot/ initrd-"'uname-r".img 'uname-r' -with multipath\*`
	- 对于 RHEL 6 : + ` \* dracut -force -add multipath -verbes\*`
- 10. 重新启动主机以从新的 initrd 映像启动。
	- 相关信息 \*

### [从清单评估工作簿收集过渡前信息](#page-2-1)

# <span id="page-27-0"></span>为过渡 **iSCSI SAN** 启动 **LUN** 做准备

过渡 iSCSI SAN 启动 LUN 之前,必须在主机上执行特定步骤。不支持过渡 Red Hat Enterprise Linux ( RHEL ) 5.x 。支持过渡 RHEL 6 。

您必须从清单评估工作簿 \_ 中获取以下信息:

- 安装了 RHEL 6 的 LUN 的名称
- 过渡 LUN 的 DMMP 设备名称
- 逻辑卷( LV )名称
- 卷组( VG )名称
- 物理卷( PV)设备
- 逻辑卷管理器( LVM )名称和挂载目录 已安装 RHEL 6 /boot 和根( / )分区
- DMMP 上配置的文件系统
- 7- 模式控制器的 iSCSI 会话
- Grub 信息
- ・其中的 Storage Virtual Machine ( SVM )的 IQN 编号 此时将创建 iSCSI SAN 启动 LUN
- 集群模式 Data ONTAP SVM 的 LIF IP 地址,其中 此时将创建 iSCSI SAN 启动 LUN

这种基于操作步骤适用场景副本的过渡和无副本过渡。

步骤

- 1. 验证 DMMP 设备是否位于 /dev/mapper 目录中:
	- ` \* ls /dev/mapper/*DMMP\_device\_name\_\_*\*`

如果未显示 DMMP 设备,则此设备可能使用别名或用户友好名称。

2. 确定 DMMP 设备是否属于 LVM :

` \* blkid \*`

如果 DMMP 设备 type 值为 LVM2\_member, 则 DMMP 是 LVM 的一部分。

- 3. 从 ` /etc/fstab` 文件中获取 ` /` 和 ` /boot` 分区的挂载点详细信息:
	- $\,$ 。如果 DMMP 设备上安装了 ` 或 boot` 分区,请检查启动时在 ` /etc/fstab` 文件中如何引用该分区进行挂 载。
	- 如果使用通<sup>过</sup> blkid 命令输出获取的文件系统 UUID 挂载了 ` /boot` 分区,则不需要进行过渡前更改。
- 4. 如果 /boot 分区在 ` /etc/fstab` 文件中以其 DMMP 设备名称引用,请将 DMMP 设备名称替换为文件系统 UUID 名称。
- 5. 对于 iSCSI SAN 启动的主机,编辑`/boot/grub/grub.conf` 文件以创建一个新的内核命令行条目,其中包含 集群模式 Data ONTAP 控制器的 IQN 编号和 iSCSI 会话信息。

此示例显示了编辑前的 ` /boot/grub/grub.conf` 文件。内核命令行包含 7- 模式控制器的 IQN 编号和 iSCSI 会 话信息。

```
title Red Hat Enterprise Linux Server (2.6.32-431.el6.x86 64)
          root (hd0,0)
      kernel /vmlinuz-2.6.32-431.el6.x86_64 ro
root=/dev/mapper/vg_ibmx3550m3229-LogVol00 ifname=eth0:5c:f3:fc:ba:46:d8
rd_NO_LUKS netroot=iscsi:@10.226.228.241::3260::iqn.1992-
08.com.netapp:sn.1574168453 LANG=en US.UTF-8
rd_LVM_LV=vg_ibmx3550m3229/LogVol01 rd_LVM_LV=vg_ibmx3550m3229/LogVol00
rd_NO_MD netroot=iscsi:@10.226.228.155::3260::iqn.1992-
08.com.netapp:sn.1574168453 iscsi initiator= iqn.1994-
08.com.redhat:229.167 crashkernel=auto ip=eth0:dhcp
      initrd /initramfs-2.6.32-431.el6.x86_64.img
```
此示例显示了在添加新标题并使用 cDOT 后缀的 ` /boot/grub/grub.conf` 文件,以及包含集群模式 Data ONTAP 控制器的 IQN 编号和 iSCSI 会话信息的新内核命令行:

title Red Hat Enterprise Linux Server (2.6.32-431.el6.x86\_64) - cDOT root (hd0,0) kernel /vmlinuz-2.6.32-431.el6.x86\_64 ro root=/dev/mapper/vg\_ibmx3550m3229-LogVol00 ifname=eth0:5c:f3:fc:ba:46:d8 rd\_NO\_LUKS netroot=iscsi:@10.226.228.99::3260:: ::iqn.1992- 08.com.netapp:sn.81c4f5cc4aa611e5b1ad00a0985d4dbe:vs.15 LANG=en\_US.UTF-8 rd\_LVM\_LV=vg\_ibmx3550m3229/LogVol01 rd\_LVM\_LV=vg\_ibmx3550m3229/LogVol00 rd\_NO\_MD netroot=iscsi:@10.226.228.98::3260:: ::iqn.1992- 08.com.netapp:sn.81c4f5cc4aa611e5b1ad00a0985d4dbe:vs.15 netroot=iscsi:@10.226.228.97::3260:: ::iqn.1992- 08.com.netapp:sn.81c4f5cc4aa611e5b1ad00a0985d4dbe:vs.15 netroot=iscsi:@10.226.228.96::3260:: ::iqn.1992- 08.com.netapp:sn.81c4f5cc4aa611e5b1ad00a0985d4dbe:vs.15 iscsi initiator= iqn.1994-08.com.redhat:229.167 crashkernel=auto ip=eth0:dhcp initrd /initramfs-2.6.32-431.el6.x86\_64.img

6. 备份现有的 initramfs 文件。

# cd /boot # cp initramfs-2.6.32-71.el6.x86\_64.img initramfs-2.6.32- 71.el6.x86\_64.img.img\_bak

7. 使用 backup initrd image name 更新 ` /boot/grub/grub.conf` 文件中的 7- 模式内核行。

对于 RHEL 6.4 及更高版本,请验证集群模式 Data ONTAP 内核行在 ` /boot/grub/grub.conf` 文件中是否附 加了 "`rdloaddriver=SCSI\_DH\_ALUA` " 。

8. 如果更新了`/boot/grub/grub.conf` 文件,则更新内核初始 RAM 磁盘(initramfs)。

必须重新创建 initramfs 文件,以便引用新的集群模式 Data ONTAP IQN 编号和 iSCSI 会话,并使主机 在启动时与集群模式 Data ONTAP 控制器建立 iSCSI 连接。

9. 使用 dracut -force -add multipath -verbose 命令重新创建 initrd 映像。

◦ 相关信息 \*

[从清单评估工作簿收集过渡前信息](#page-2-1)

在转换之前测试 **RHEL** 主机上的 **SAN** 启动 **LUN** 基于副本的过渡阶段

如果使用 7- 模式过渡工具( 7MTT ) 2.2 或更高版本以及 Data ONTAP 8.3.2 或更高版本 对 Red Hat Enterprise Linux ( RHEL ) 主机执行基于副本的过渡, 则可以在转换阶段之 前测试过渡后的 ONTAP SAN 启动 LUN 。在测试期间,源主机可以继续对源 7- 模式 LUN 运行 I/O 。

新的 ONTAP LUN 必须映射到测试主机,并且 LUN 必须做好过渡准备。

您应保持测试主机与源主机之间的硬件奇偶校验。

- 对于基于副本的过渡,必须在 7- 模式过渡工具中完成存储转换操作后执行以下步骤。
- 对于无副本过渡,必须在 7- 模式过渡工具中执行导入数据和配置操作之后执行这些步骤。

#### 步骤

- 1. 仅适用于 FC 和 FCoE 配置:
	- a. 进入 HBA BIOS 设置模式。
	- b. 选择 \* 重新扫描 \* 以发现主机上的 ONTAP SAN 启动 LUN 。
	- c. 删除 7- 模式启动 LUN ID 。
	- d. 在 HBA BIOS 中添加 ONTAP 启动 LUN ID 。
	- e. 退出 HBA BIOS 设置模式, 然后重新启动主机。
- 2. 主机重新启动后,更改测试主机上的 IP 地址和主机名。
- 3. 验证是否已发现新的 ONTAP LUN :
	- ` \* sanlun lun show\*`
- 4. 为 ONTAP LUN 配置 DMMP 设备:
	- ` \* 多路径 -ll\*`
- 5. 根据需要执行测试。
- 6. 关闭测试主机:
	- ` \* shutdown -h -t0 now\*`
- 7. 在 7- 模式过渡工具用户界面( UI )中,单击 \* 完成测试 \* 。

如果要将 ONTAP LUN 重新映射到源主机,则必须为转换阶段准备源主机。如果 ONTAP LUN 仍要映射到测试 主机,则无需在测试主机上执行其他步骤。

• 相关信息 \*

[从清单评估工作簿收集过渡前信息](#page-2-1)

[过渡](#page-30-0) [SAN](#page-30-0) [启动](#page-30-0) [LUN](#page-30-0) [时为转换阶段做准备](#page-30-0)

## <span id="page-30-0"></span>过渡 **SAN** 启动 **LUN** 时为转换阶段做准备

如果要将 SAN 启动 LUN 从 7- 模式 Data ONTAP 过渡到集群模式 Data ONTAP ,则必须 在进入转换阶段之前了解某些前提条件。

对于 FC 配置,您必须与集群模式 Data ONTAP 控制器建立网络结构连接并进行分区。对于 iSCSI 配置,必须 发现 iSCSI 会话并将其登录到集群模式 Data ONTAP 控制器。您还必须关闭主机。

• 对于基于副本的过渡,应先关闭主机,然后再在 7- 模式过渡工具( 7MTT )中启动存储转换操作。HP-UX 主机不支持无副本过渡。

• 对于无副本过渡,应先关闭主机,然后再在 7MTT 中启动导出并暂停 7- 模式操作。

# <span id="page-31-0"></span>过渡后发现 **SAN** 启动 **LUN**

将 SAN 启动 LUN 从 7- 模式 Data ONTAP 过渡到集群模式 Data ONTAP 后, 您必须发现 主机上的 SAN 启动 LUN 。这对于基于副本的过渡( CBT ) 和无副本过渡( CFT ) 是必 需的。此适用场景 FC , FCoE 和 iSCSI 配置。

如果您正在执行 CFT ,则必须完成 vol rehost 的过程。请参见 ["](https://docs.netapp.com/us-en/ontap-7mode-transition/copy-free/index.html)[《](https://docs.netapp.com/us-en/ontap-7mode-transition/copy-free/index.html) [7-](https://docs.netapp.com/us-en/ontap-7mode-transition/copy-free/index.html) [模式过渡工具无副本过渡](https://docs.netapp.com/us-en/ontap-7mode-transition/copy-free/index.html)[指南》](https://docs.netapp.com/us-en/ontap-7mode-transition/copy-free/index.html)"了解 详细信息。

- 1. 启动主机。
- 2. 仅适用于 FC 和 FCoE 配置:
	- a. 进入 HBA BIOS 设置模式。
	- b. 选择 \* 重新扫描 \* 可发现主机上的集群模式 Data ONTAP SAN 启动 LUN 。
	- c. 删除 7- 模式启动 LUN ID 。
	- d. 在 HBA BIOS 中添加集群模式 Data ONTAP 启动 LUN ID 。
	- e. 退出 HBA BIOS 设置模式, 然后重新启动主机。
- 3. 重新启动完成后,验证集群模式 Data ONTAP LUN :
	- ` \* sanlun lun show\*`
- 4. 验证 DMMP 设备:

` \* 多路径 -ll\*`

### 版权信息

版权所有 © 2024 NetApp, Inc.。保留所有权利。中国印刷。未经版权所有者事先书面许可,本文档中受版权保 护的任何部分不得以任何形式或通过任何手段(图片、电子或机械方式,包括影印、录音、录像或存储在电子检 索系统中)进行复制。

从受版权保护的 NetApp 资料派生的软件受以下许可和免责声明的约束:

本软件由 NetApp 按"原样"提供,不含任何明示或暗示担保,包括但不限于适销性以及针对特定用途的适用性的 隐含担保,特此声明不承担任何责任。在任何情况下,对于因使用本软件而以任何方式造成的任何直接性、间接 性、偶然性、特殊性、惩罚性或后果性损失(包括但不限于购买替代商品或服务;使用、数据或利润方面的损失 ;或者业务中断),无论原因如何以及基于何种责任理论,无论出于合同、严格责任或侵权行为(包括疏忽或其 他行为),NetApp 均不承担责任,即使已被告知存在上述损失的可能性。

NetApp 保留在不另行通知的情况下随时对本文档所述的任何产品进行更改的权利。除非 NetApp 以书面形式明 确同意,否则 NetApp 不承担因使用本文档所述产品而产生的任何责任或义务。使用或购买本产品不表示获得 NetApp 的任何专利权、商标权或任何其他知识产权许可。

本手册中描述的产品可能受一项或多项美国专利、外国专利或正在申请的专利的保护。

有限权利说明:政府使用、复制或公开本文档受 DFARS 252.227-7013 (2014 年 2 月)和 FAR 52.227-19 (2007 年 12 月)中"技术数据权利 — 非商用"条款第 (b)(3) 条规定的限制条件的约束。

本文档中所含数据与商业产品和/或商业服务(定义见 FAR 2.101)相关,属于 NetApp, Inc. 的专有信息。根据 本协议提供的所有 NetApp 技术数据和计算机软件具有商业性质,并完全由私人出资开发。 美国政府对这些数 据的使用权具有非排他性、全球性、受限且不可撤销的许可,该许可既不可转让,也不可再许可,但仅限在与交 付数据所依据的美国政府合同有关且受合同支持的情况下使用。除本文档规定的情形外,未经 NetApp, Inc. 事先 书面批准,不得使用、披露、复制、修改、操作或显示这些数据。美国政府对国防部的授权仅限于 DFARS 的第 252.227-7015(b)(2014 年 2 月)条款中明确的权利。

商标信息

NetApp、NetApp 标识和 <http://www.netapp.com/TM> 上所列的商标是 NetApp, Inc. 的商标。其他公司和产品名 称可能是其各自所有者的商标。